## **Docente: Lic. Esp. José Francisco Barros Troncoso**

1. Digite la siguiente tabla de datos

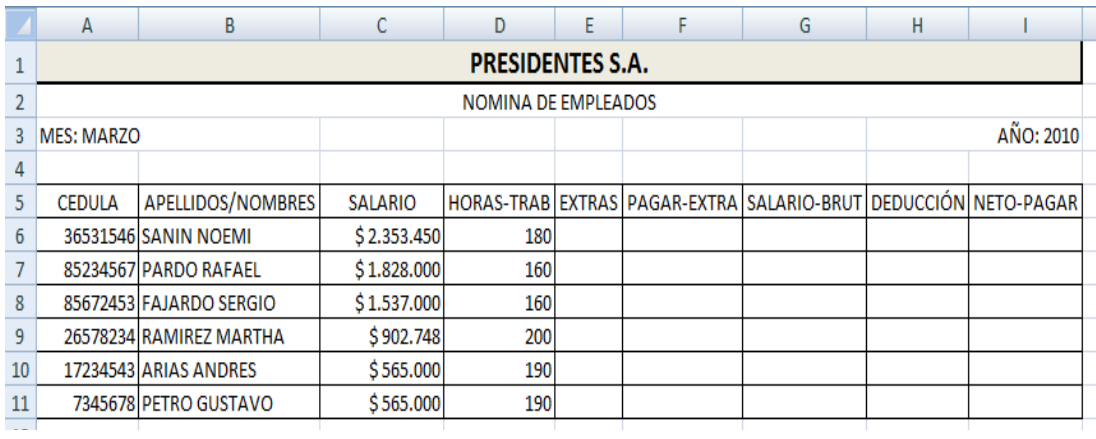

- 2. Calcule:
	- a. Las horas extras por fórmula: EXTRAS = HORAS-TRAB 160
	- b. El pago de las extras: PAGAR-EXTRA = (SALARIO/160)\*(1,25)\*EXTRAS
	- c. El salario bruto : SALARIO-BRUT = SALARIO + PAGAR-EXTRA
	- d. La DEDUCCIÓN corresponde al 8% del SALARIO
	- e. Obtenga el NETO PAGAR deduciendo la fórmula

La tabla resultante debe quedar

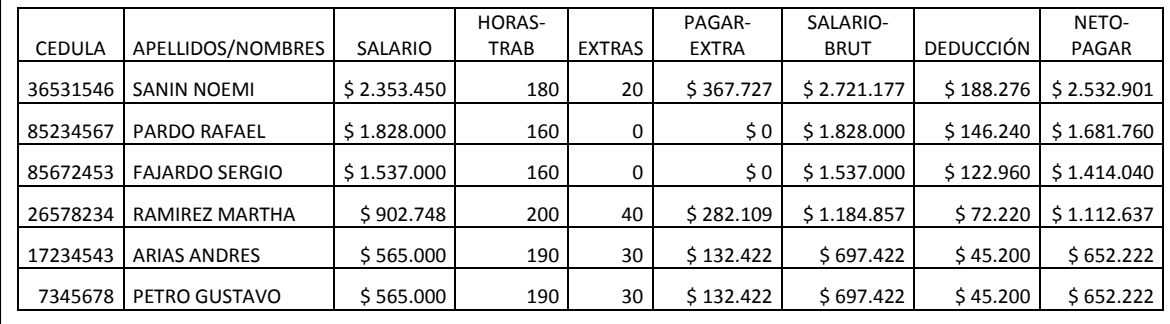

3. Inserte el siguiente registro en la fila 9 y copia el resto de datos

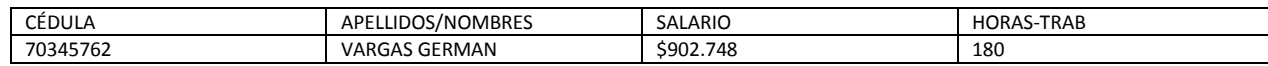

4. Inserte un campo en la columna C, en C5 escriba CARGO y en el rango de C6 a C12 digite

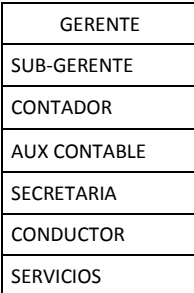

- 5. En A13
	- a. escriba TOTALES,
	- b. combine el rango de A13 a C13,
	- c. justifique a la derecha y aplique negrita.
	- d. Ubíquese en la celda D13 y pulse el botón  $\sum$  (autosuma) y pulse Enter, para hallar el total de los Salarios devengados por los empleados. Repita el procedimiento para hallar los totales de los campos ubicados a la derecha de campo SALARIO. También puede hacerlo como si estuviera copiando fórmulas.

Las funciones son fórmulas predeterminadas que realizan un cálculo aritmético o una comparación de datos. La sintaxis general de las funciones es

## **= nombre-de-la-función (Rango)**

, donde el rango es el rango donde se ubican los datos sobre los cuales actúa la función. Existen diferentes tipos de funciones: financieras, estadísticas, matemáticas y trigonométricas, lógicas, de fechas entre otras.

El asistente de funciones se encuentra pulsando el botón  $\frac{f_{\mathbf{x}}}{f_{\mathbf{x}}}$ 

La función **SUMA (Rango)**, cumple la misma función que la del botón <sup>E</sup> con la diferencia que en la función debe digitar o seleccionar el rango. Aplique la función **SUMA** donde utilizo el botón .

- 6. En A14 escriba PROMEDIOS y repita los procedimientos b. y c. de 5. En halle los promedios de los campos a partir del SALARIO utilizando la función **=PROMEDIO(Rango)**
- 7. En la fila 15 obtenga los valores máximos de los mismos campos a los que se le hallo los TOTALES y los PROMEDIOS, utilizando la función **=MAX(Rango)**
- 8. En la fila 16 obtenga los valores mínimos de los mismos campos de los encisos anteriores utilizando la función **=MIN(Rango)**

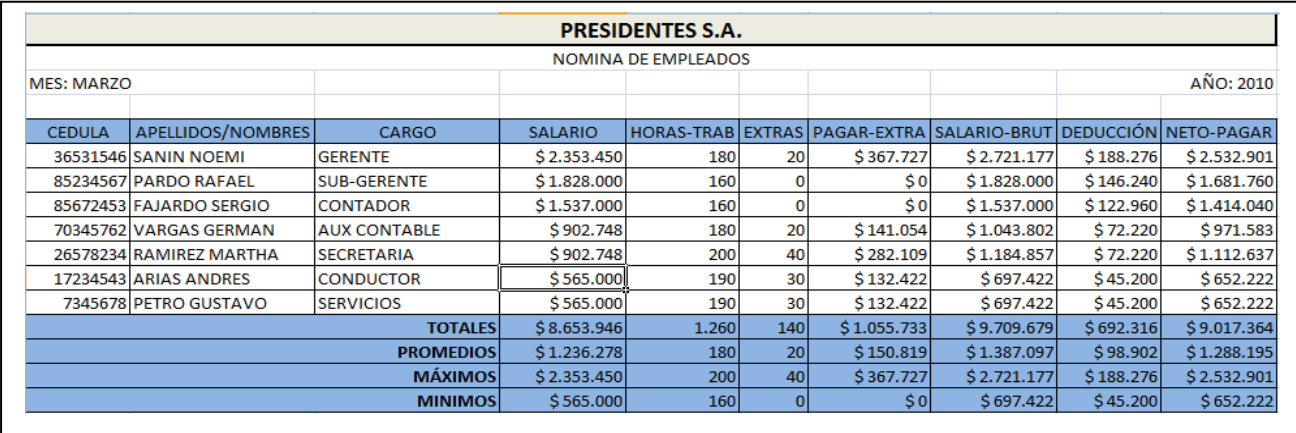

La tabla debe quedar